# **« Lascaux IV, un aménagement au cœur du Périgord Noir ».**

Jeu et proposition pédagogique de Justine Gigarel et Alexandra Sevestre (coordinatrices territoriales de la DAAC auprès des Archives Départementales de Loire-Atlantique.

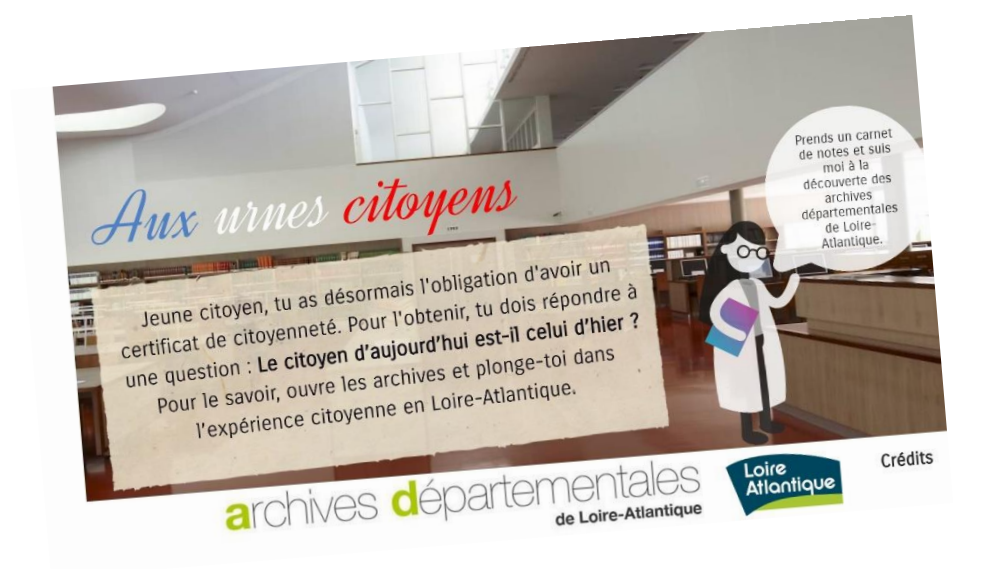

**Scénario :** Jeune citoyen, tu as désormais l'obligation d'avoir un certificat de citoyenneté. Pour l'obtenir, tu dois répondre à une question : Le citoyen d'aujourd'hui est-il celui d'hier ? Pour le savoir, ouvre les archives et plonge-toi dans l'expérience citoyenne en Loire-Atlantique. Mais fouiller dans les archives n'est pas si facile. L'archiviste est souvent présente mais cachée (parfois).

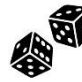

#### **Accès au jeu :** <http://bit.ly/AuxUrnes-AD44>

Réalisable en classe en salle informatique ou avec une classe mobile ou dans le cadre d'un enseignement à distance, l'activité est adaptée à une découverte en autonomie.

#### **Présentation des règles du jeu :**

- Il faut fouiller toutes les pièces à la recherche de documents, de messages codés ou d'indices.
- Il faut prendre des notes sur les documents vus. Il est possible de s'aider du carnet d'enquêteur fourni par les AD44.
- Il est possible de faire des sauvegardes uniquement sur certaines pages. Cela fonctionne uniquement avec le même ordinateur et le même navigateur. Le plus sûr reste néanmoins de noter les éléments-clés pour passer à la suite.
- En cas de difficultés dans les recherches, il ne faut pas hésiter à chercher l'archiviste qui est souvent cachée dans la pièce. Pour cela, il faut passer sa souris (sans cliquer) dans tous les endroits.
- En cas de difficultés techniques (où cliquer, que faire...), il ne faut pas hésiter à cliquer sur le logo de l'archiviste (en bas à droite de l'écran). Ce logo apparaît sur toutes les pages mais parfois après un certain laps de temps pour laisser aux élèves le « plaisir » de chercher un peu.

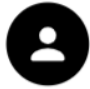

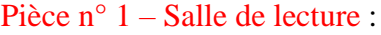

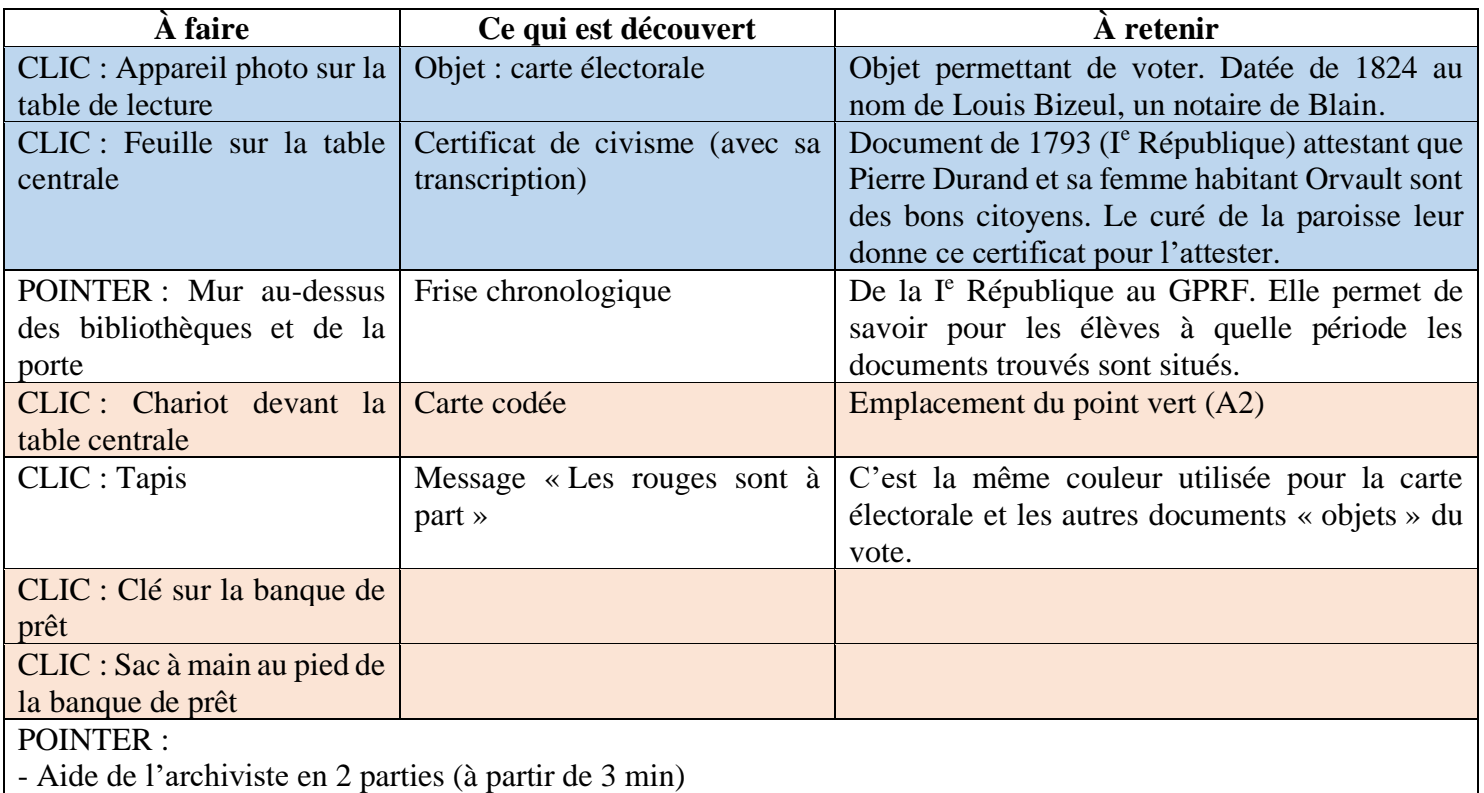

- L'archiviste est cachée à gauche de la table centrale
	- $\Rightarrow$  Après le clic sur les 3 objets orange, il faut cliquer sur la porte (qui vient de s'ouvrir)
	- $\Rightarrow$  Accès au quizz. Réponses : 2 / carte électorale + certificat de civisme / République / citoyens

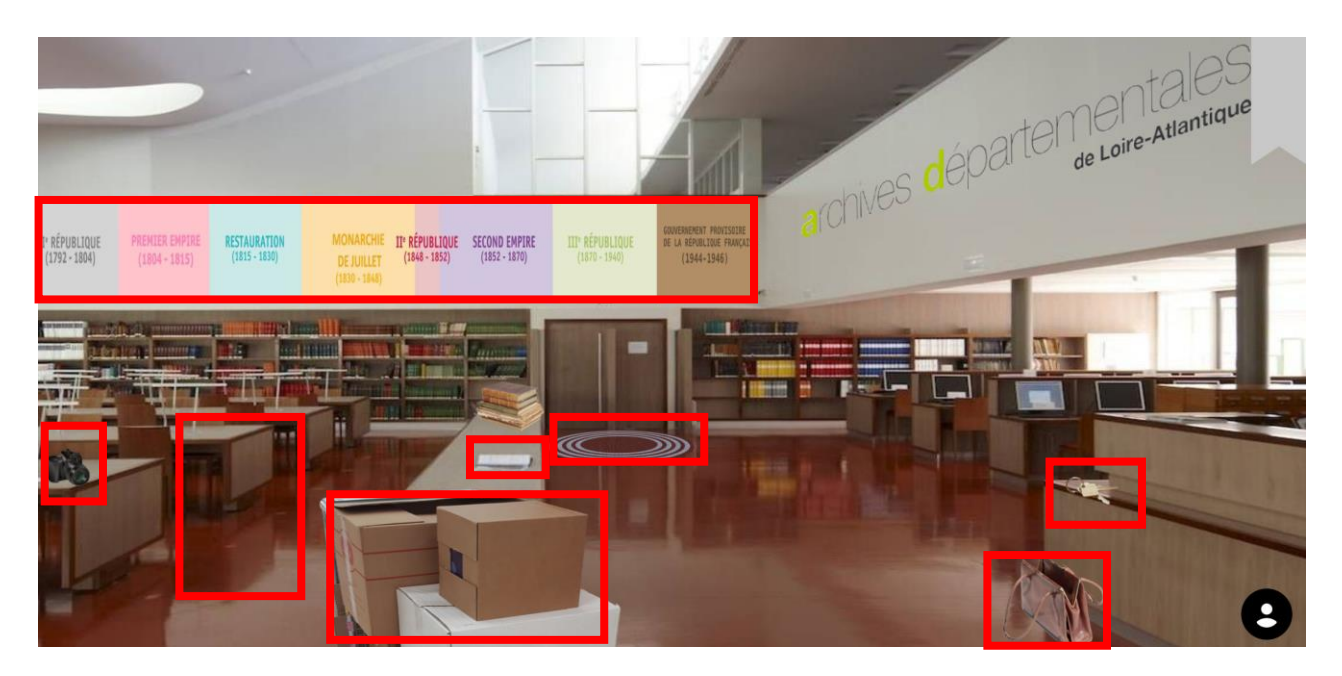

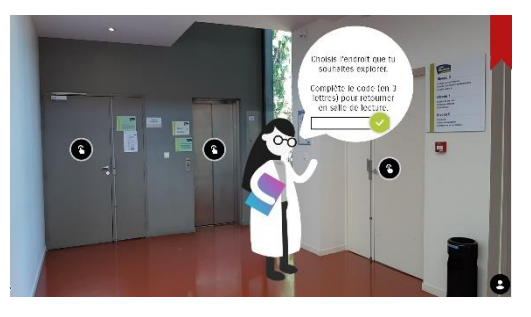

#### Pièce n° 2 – Hall

Il faudra se rendre dans les 3 lieux (porte grise, ascenseur et porte blanche) matérialisé par ce bouton

Un code sous forme de trois lettres (AVT) sera donné à la sortie de chaque lieu et permettra de regagner la salle de lecture. Avoir ce code est aussi un raccourci pour continuer une partie si la sauvegarde n'a pas été possible.

#### Pièce n°3 – Porte grise (gauche)

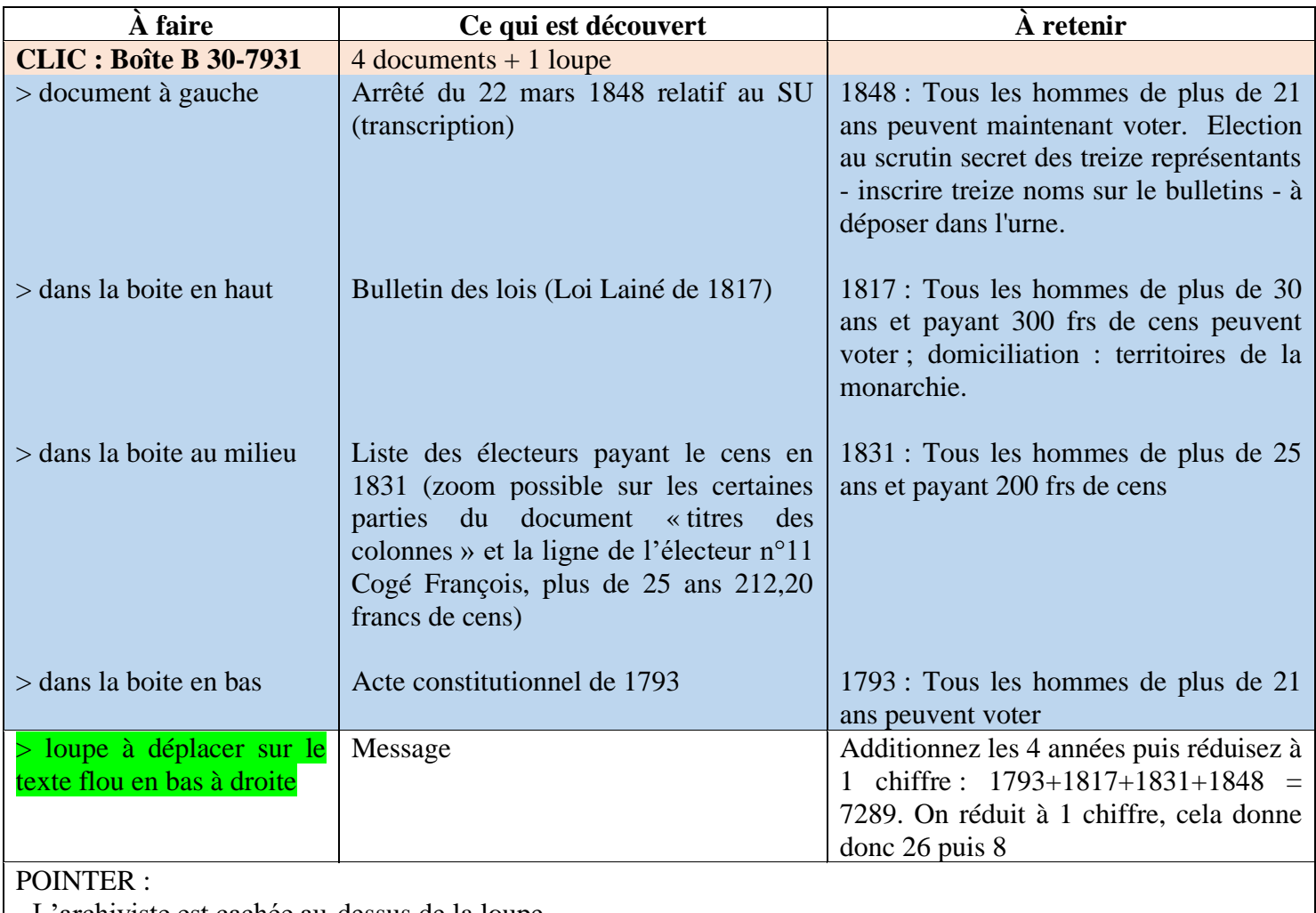

L'archiviste est cachée au-dessus de la loupe

- L'archiviste est cachée dans la liste des électeurs en bas de la colonne « lieu du domicile »

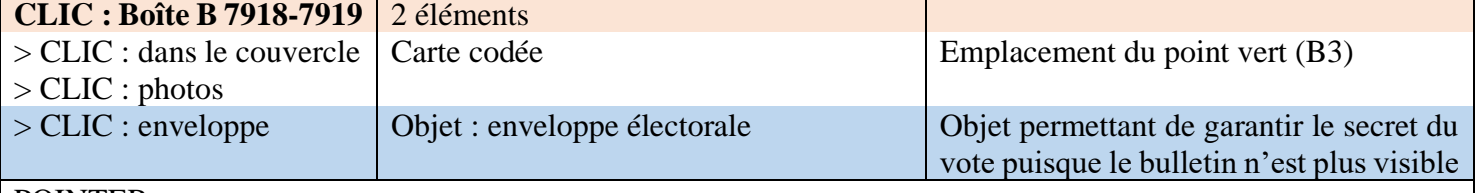

#### POINTER :

- L'archiviste est cachée à droite de la boîte

- $\Rightarrow$  Après avoir vu les 2 boîtes, une flèche verte apparaît
- $\Rightarrow$  Accès au quizz. Réponses : enveloppe / 21 ans / 30 ans et 300 francs / 200 francs / 1848

 $\Rightarrow$  A retenir le code \*V\*

 $\Rightarrow$  Arrivée dans un nouveau hall. Il faut cliquer sur le plan au mur puis sur le n°8 pour retourner dans le hall. L'archiviste est cachée juste en dessous.

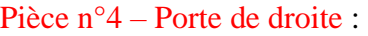

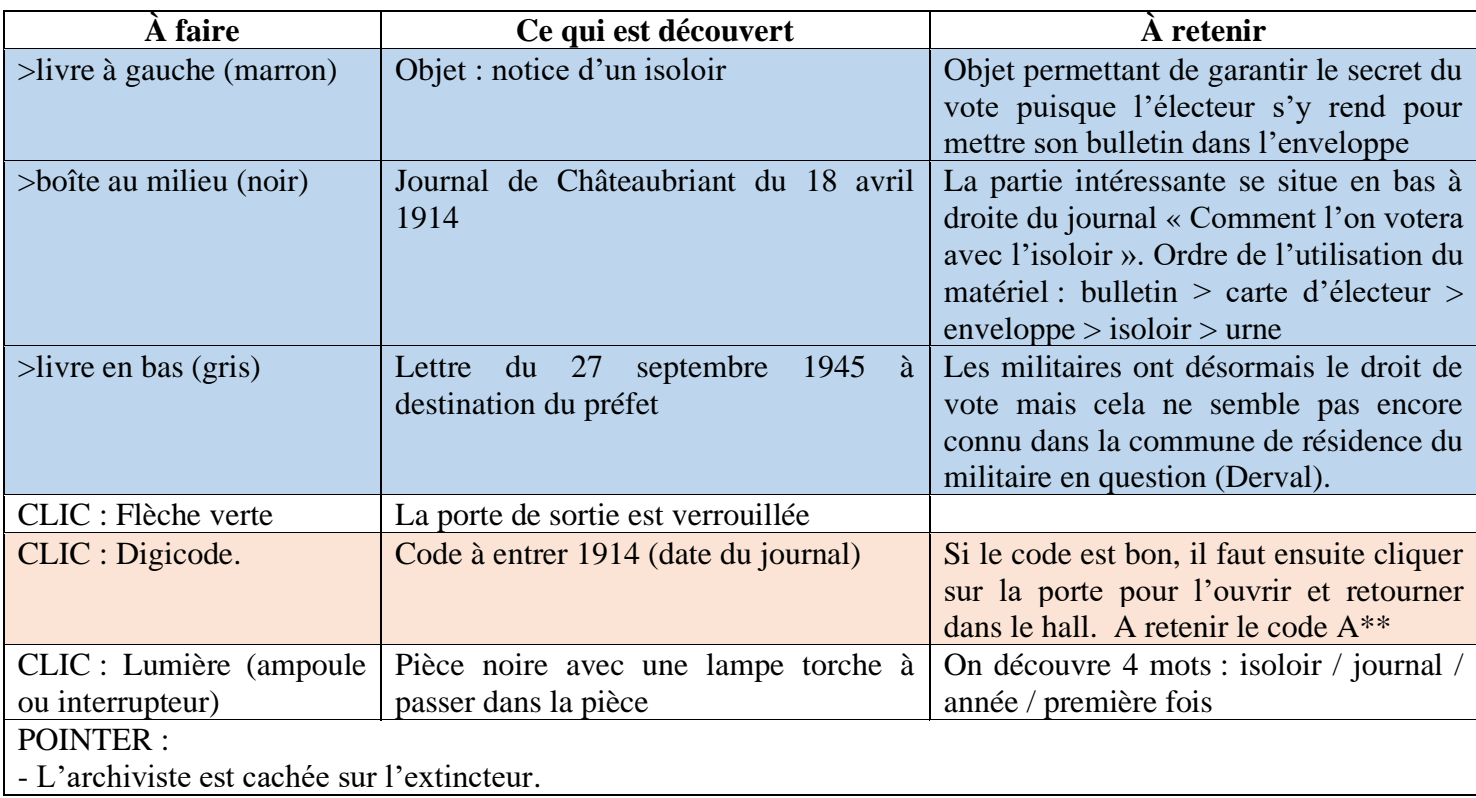

### Pièce n°5 – Ascenseur

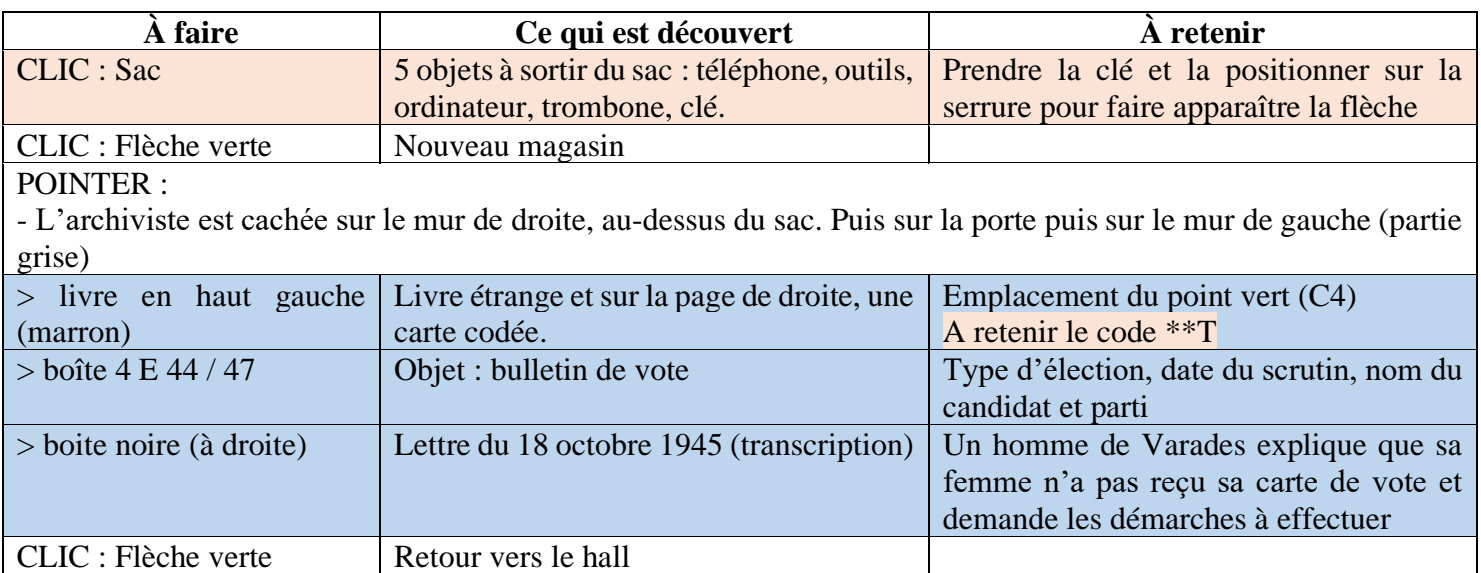

## Pièce n°6 – Retour en salle de lecture (partie 1)

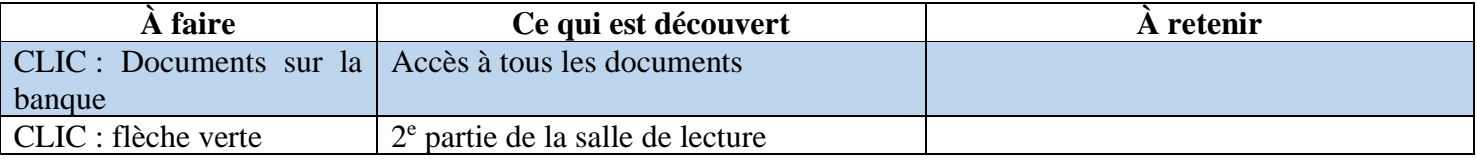

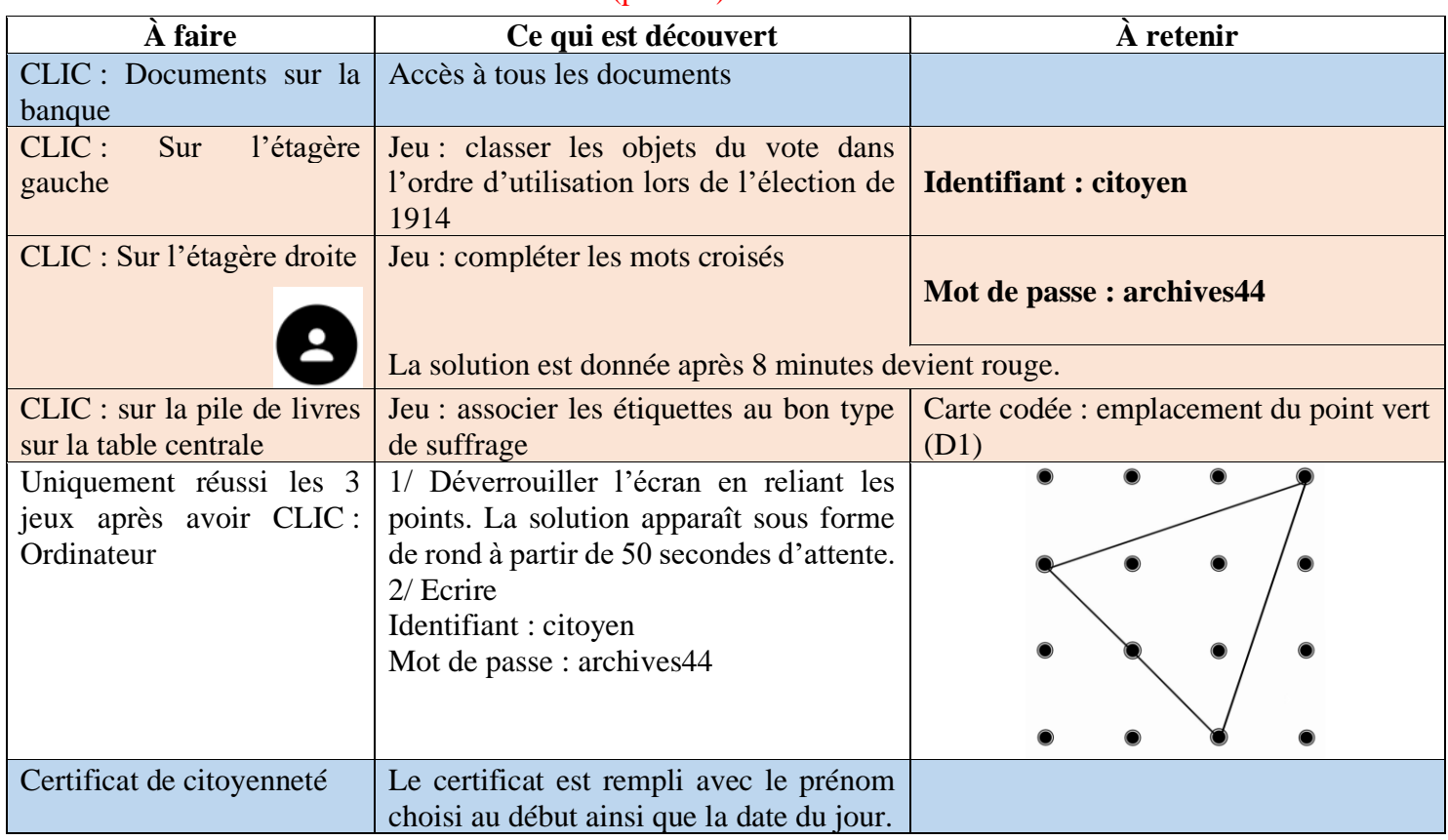

Pièce n°6 – Retour en salle de lecture (partie 2)

Il ne reste plus qu'à inscrire son nom sur la liste de ceux qui ont réussi l'escape game et pour ceux qui ont envie, de répondre au sondage pour améliorer ce jeu.

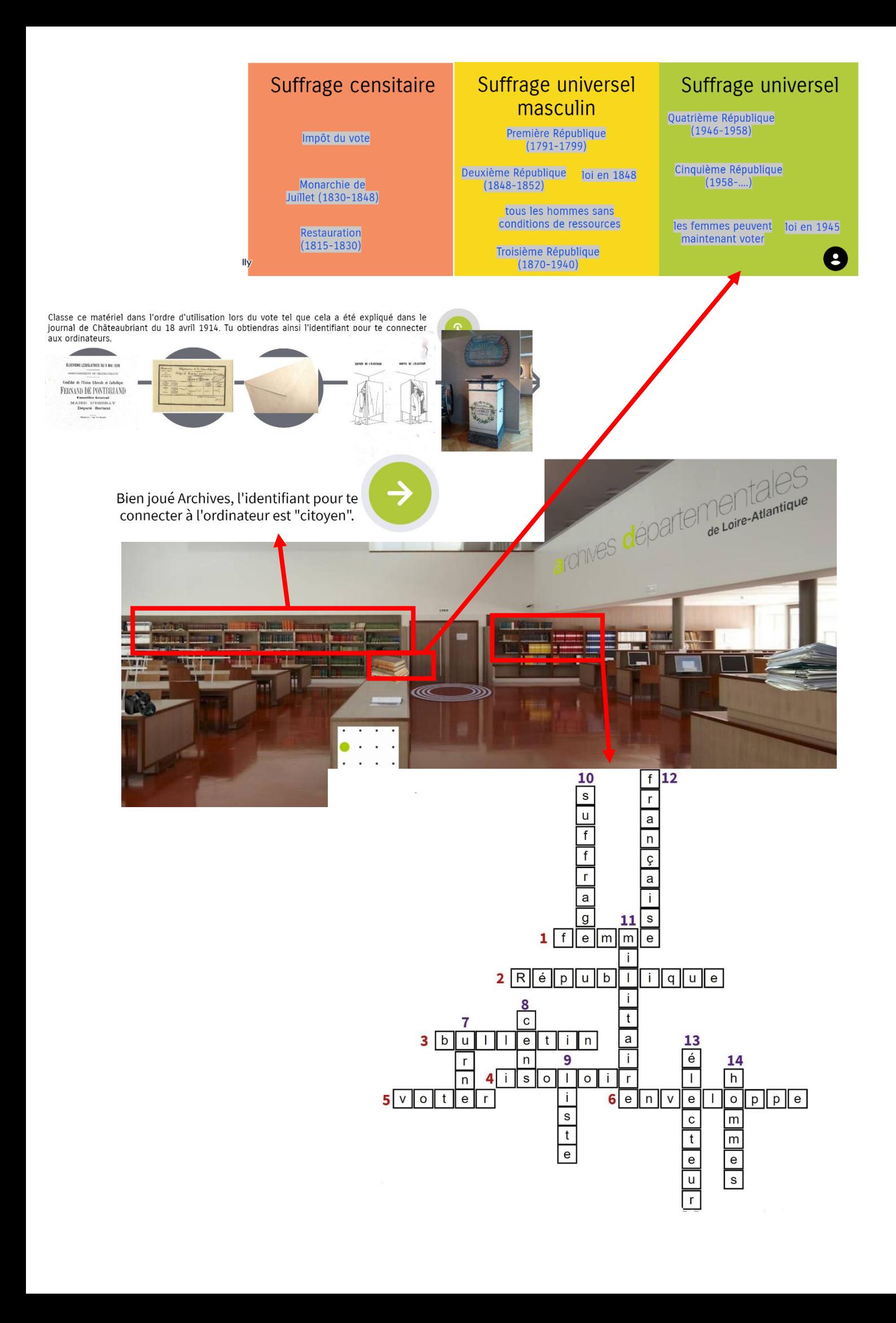